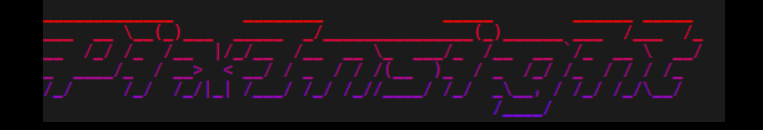

# Sattelitenspuren entfernen

- Starke Spuren werden in den meisten Fällen bei der Integration entfernt
- Schwache Spuren (knapp über dem Hintergrund) verbleiben manchmal im Summenbild und sind schwer zu entfernen.
- Diese Bilder aus dem Stack zu entfernen bedeuten einen **Datenverlust**
- Mit Pixelmath ist es relativ einfach diese Spuren beim Einzelbild zu entfernen

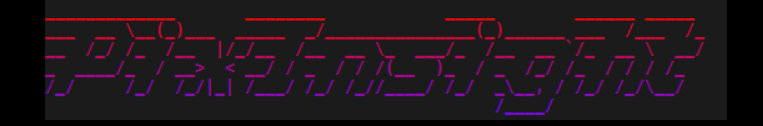

# **SATTELITENSPUREN ENTFERNEN**

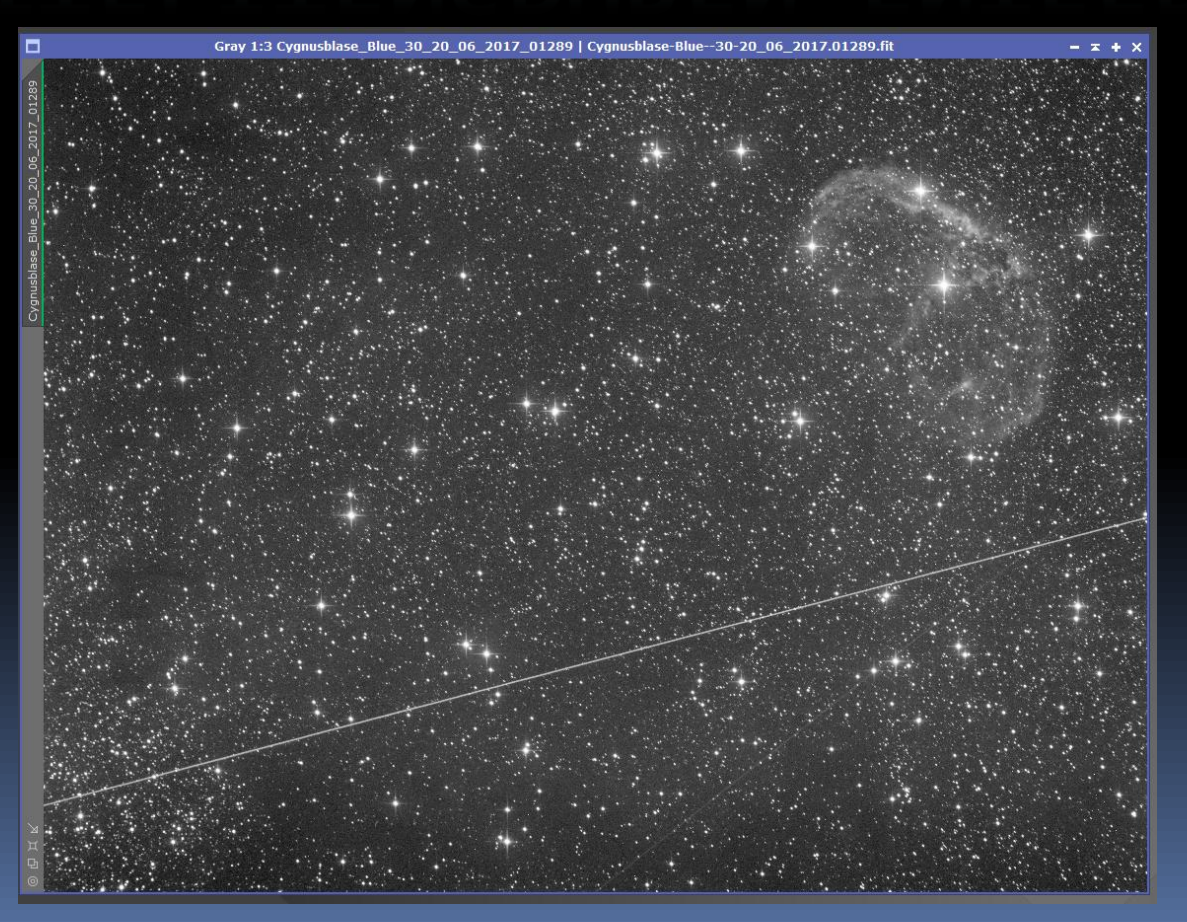

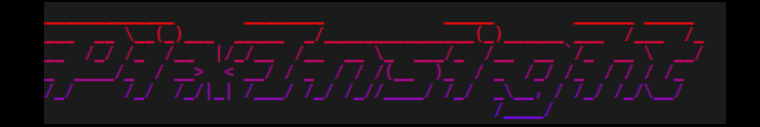

#### Vortrag von Nicolas Kizilian – Cedic 2019 www.astropixels.fr

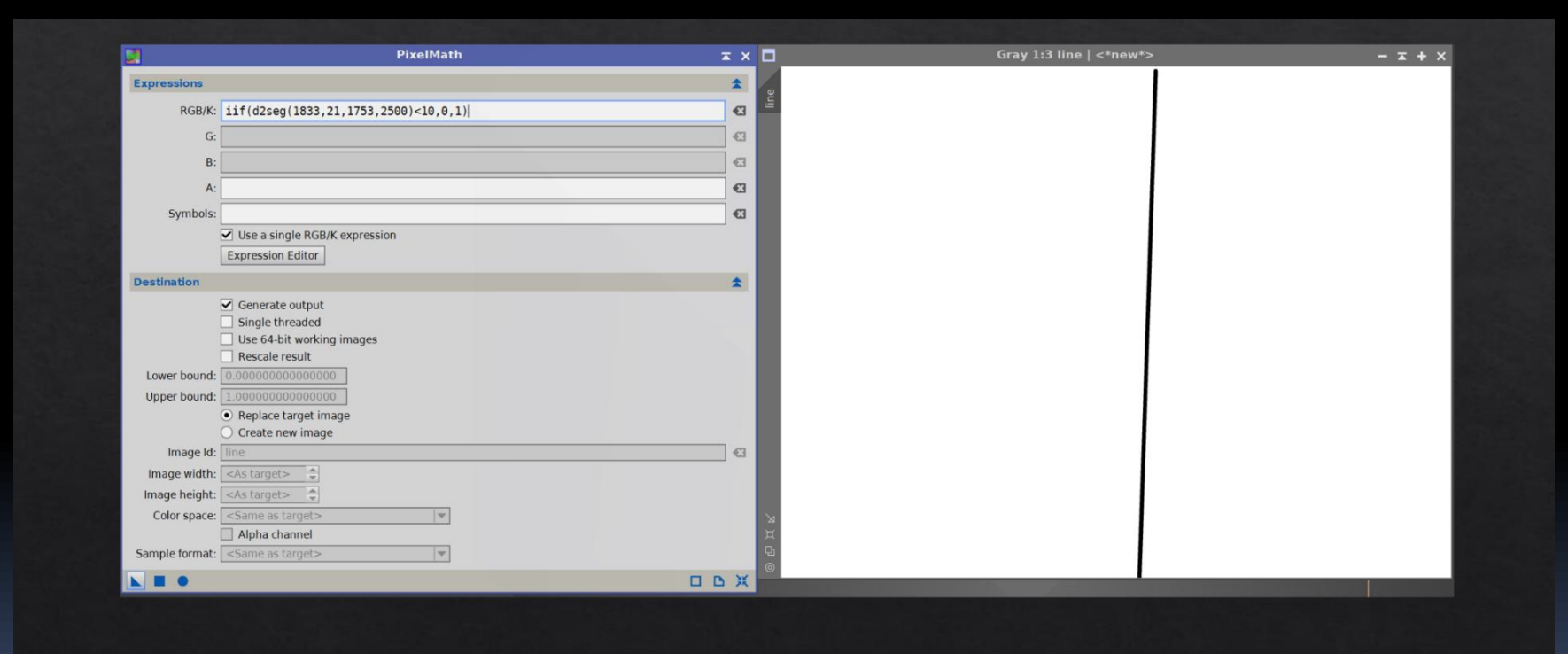

PixelMath The PixInsight's Toolbox

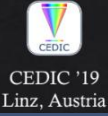

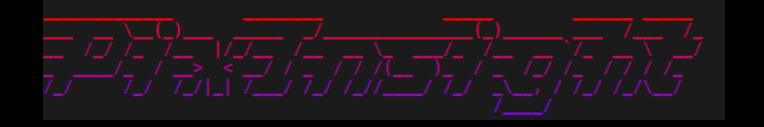

## **HIER NOCHMALS DIE FORMEL IN GROß**

- **x1, y1, x2, y2 sind die Koordinaten vom Start und Endpunkt der Spur "n" ist die** Breite der Korrekturlinie.
- iif(d2seg(0,2270,3356,1396)<6,0,\$T)
- $\blacksquare$  iif(d2seg(x1,y1,x2,y2)<4,0,\$T)

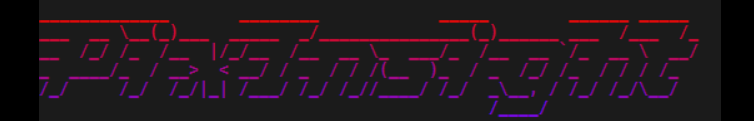

Pixelmath wird DIREKT am Bild angewendet. Also nicht als Maske! "replace image" aktivieren !

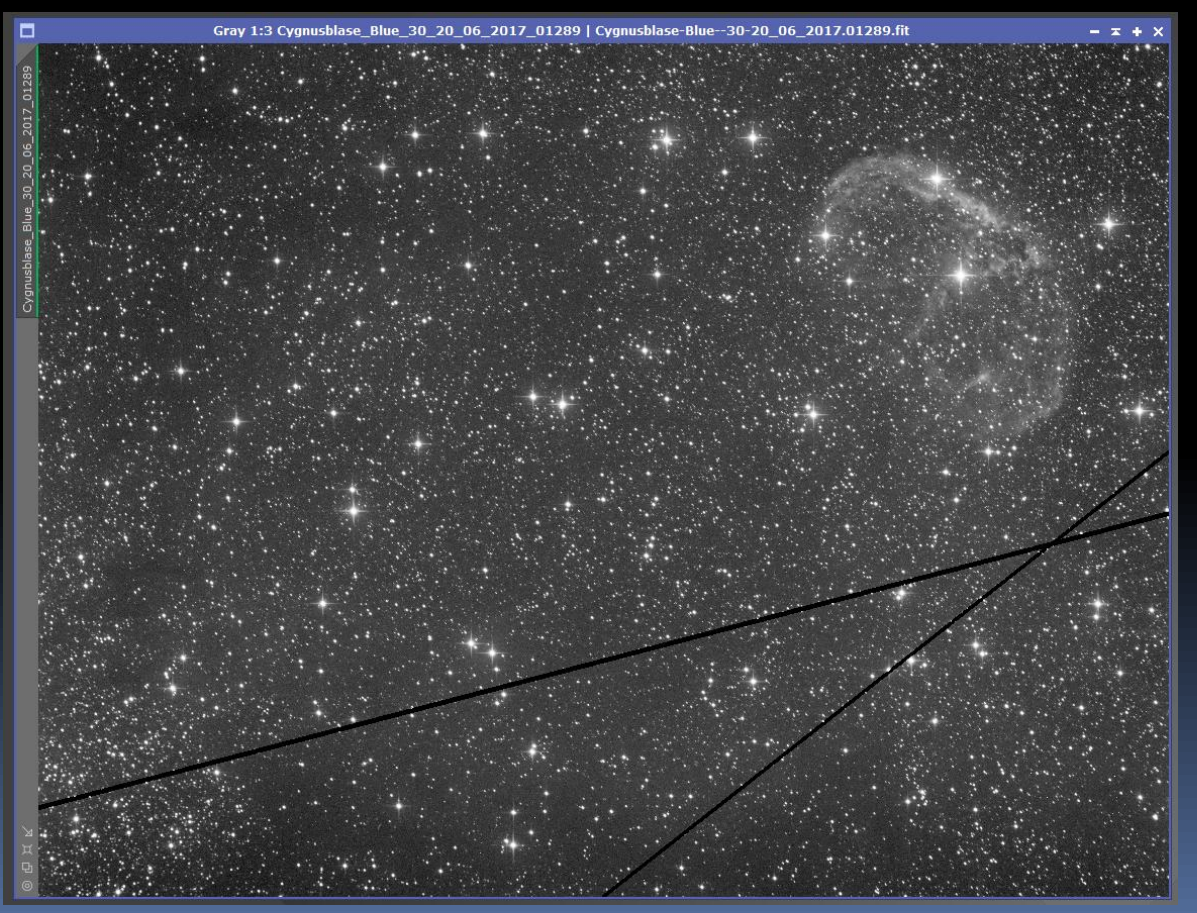

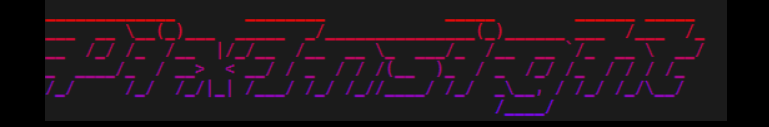

 Dieses Bild wird dann als neues Bild abgespeichert und ersetzt für den Stack das "alte" Bild mit der Spur.

 Diese Technik wird bei jedem Einzelbild mit Spuren angewendet.

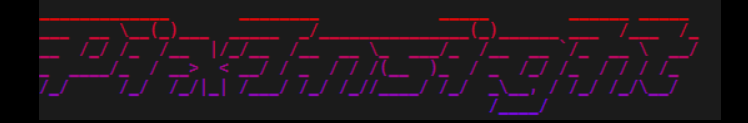

 Bei der "Imageintegration" wird das Feld "clip low range" aktiviert. Somit werden gleiche oder dunklere Werte als zb. 0.00000 $\circledcirc$ automatisch gestrichen.

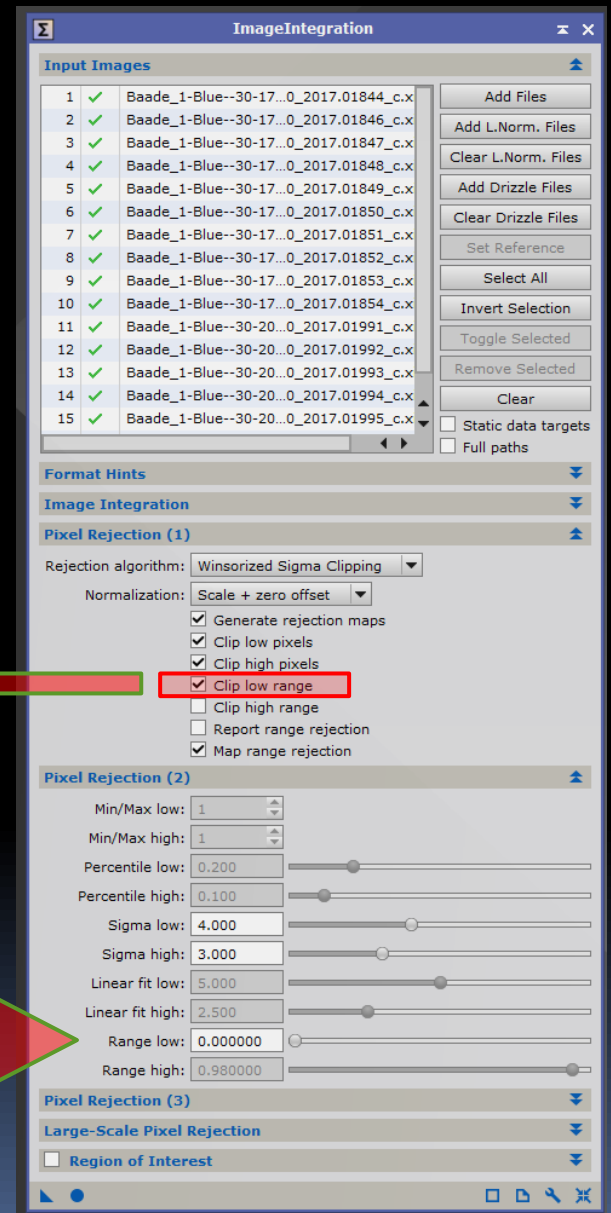

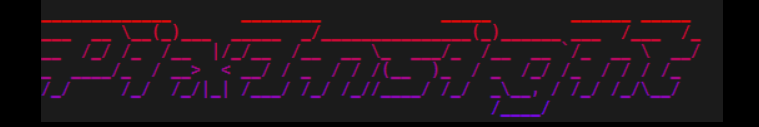

#### Also warum das Ganze?

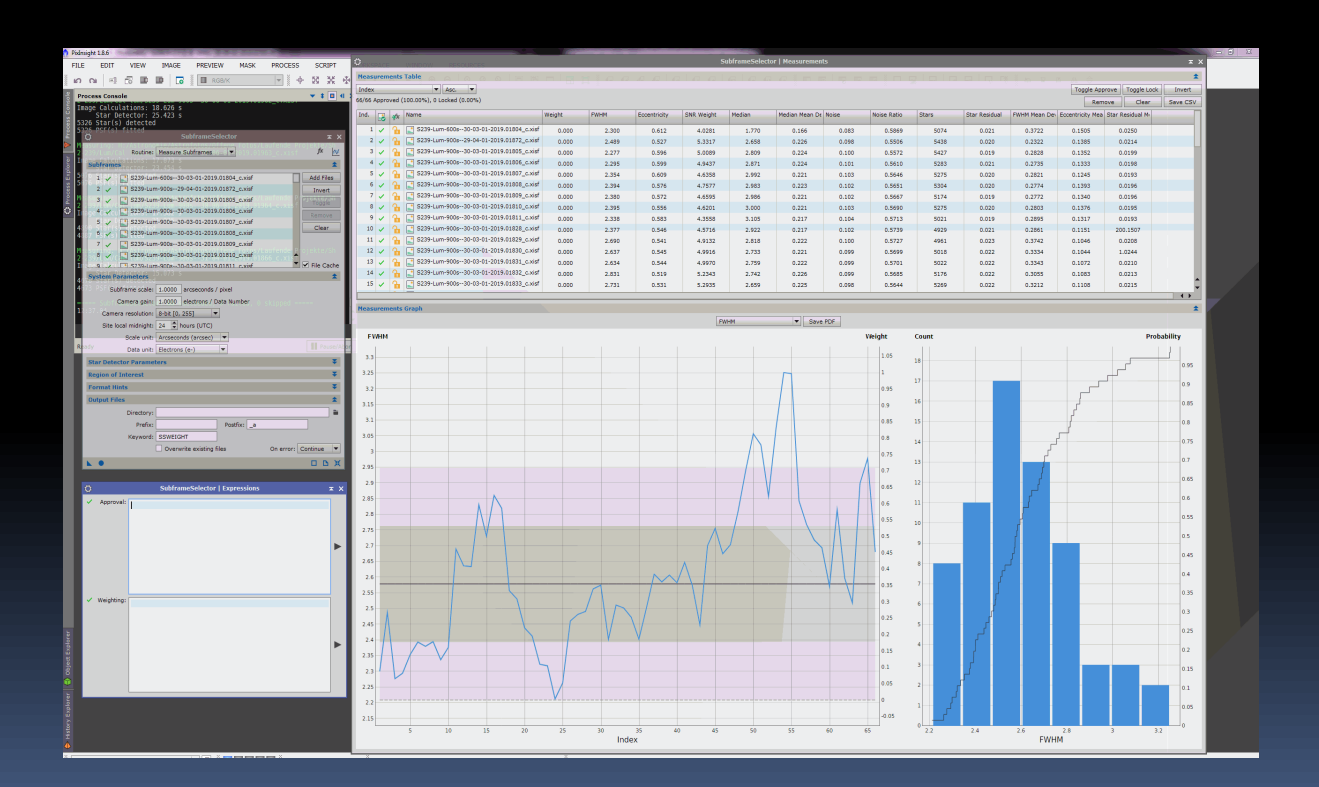

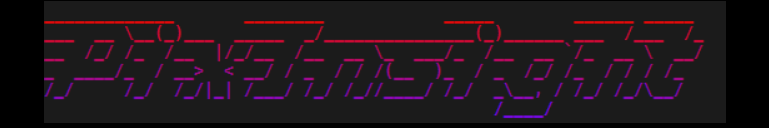

### Vielen Dank !

Robert Pölzl [www.astrofotos.at](http://www.astrofotos.at/)